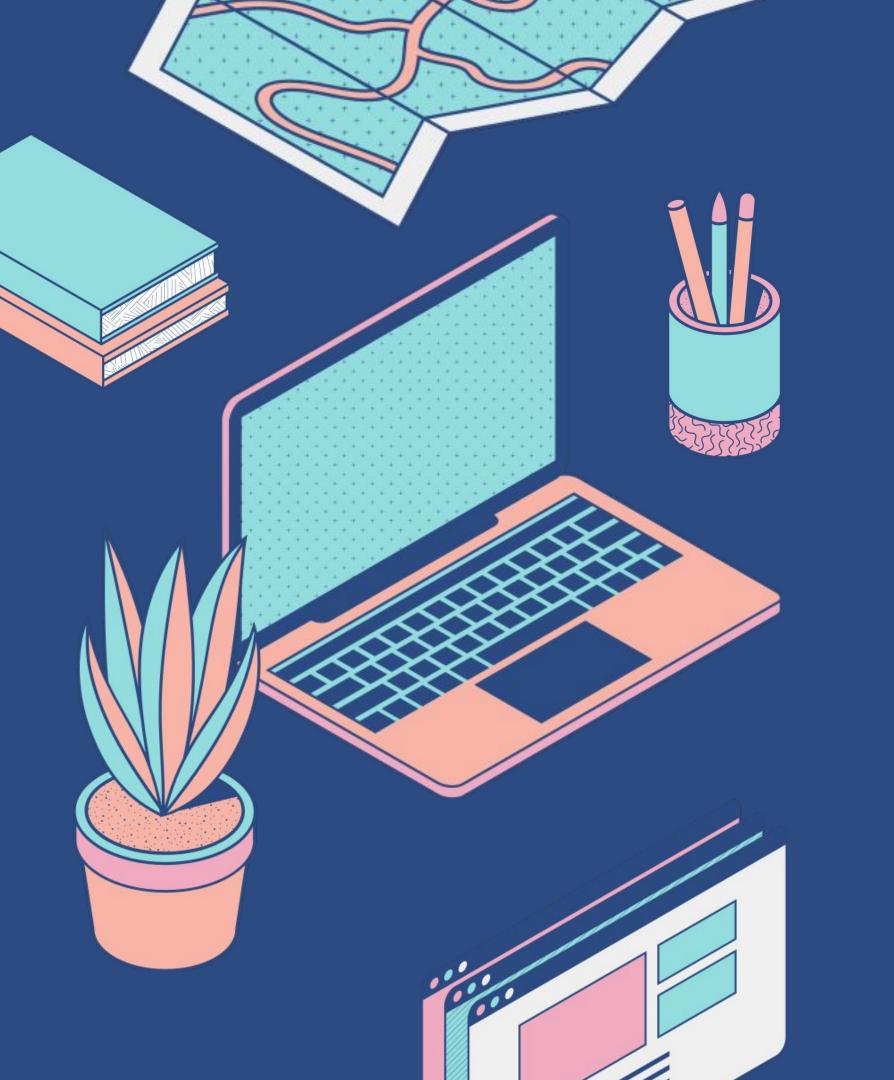

User Guide for Jupyter Notebook and Command Line Interface Star Command [Aryaa Pai, Chris Hales, Emily Parker, Eva Zhang, Saranya Sivaram]

## Team Members

#### Chris Hales

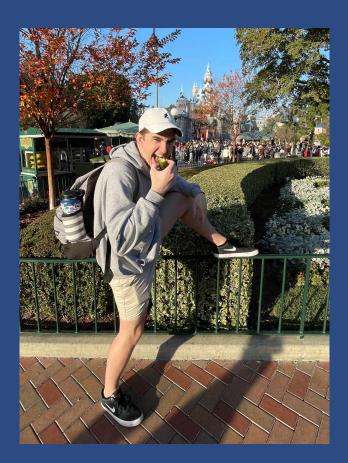

Aryaa Pai

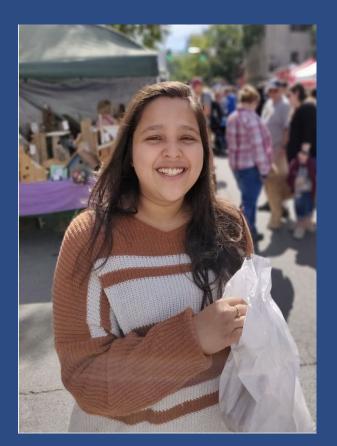

Emily Parker

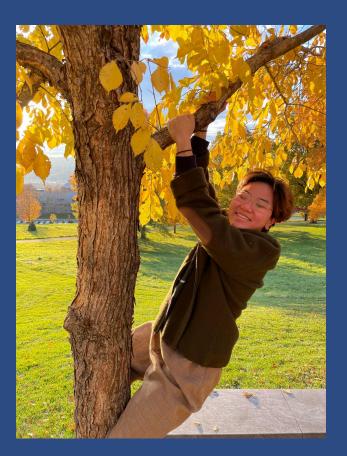

ORIE CS OC, CA Mumbai, India

NYC, NY

CS

#### Saranya Sivaram

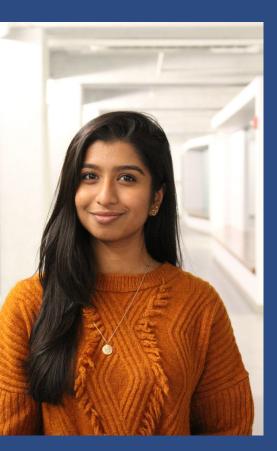

#### Eva Zhang

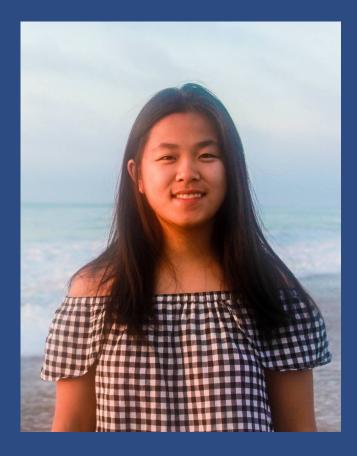

### CS Dubai, U.A.E

ORIE Fairfield, CT

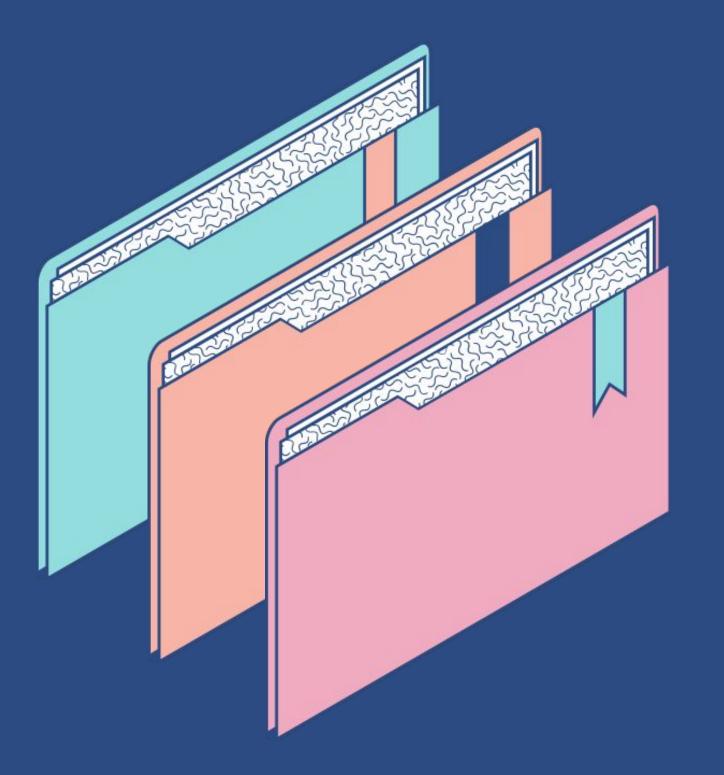

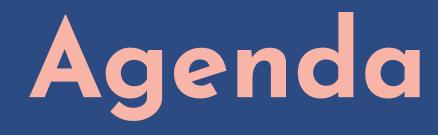

- The Problem
- Our Goal
- Our Solution
- Our Timeline

### Command Line Interfaces (CLIs)

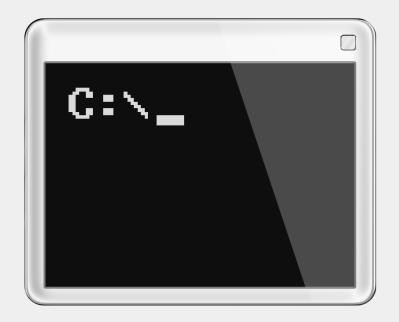

### Jupyter Notebook

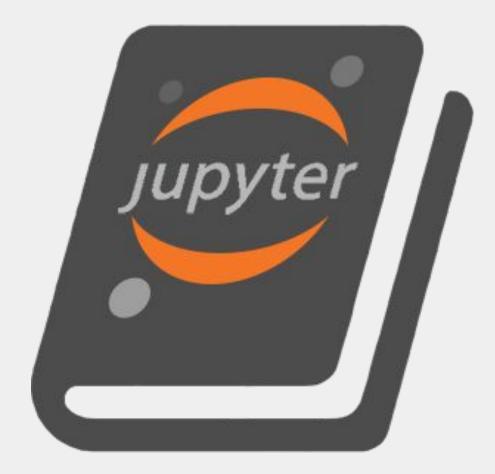

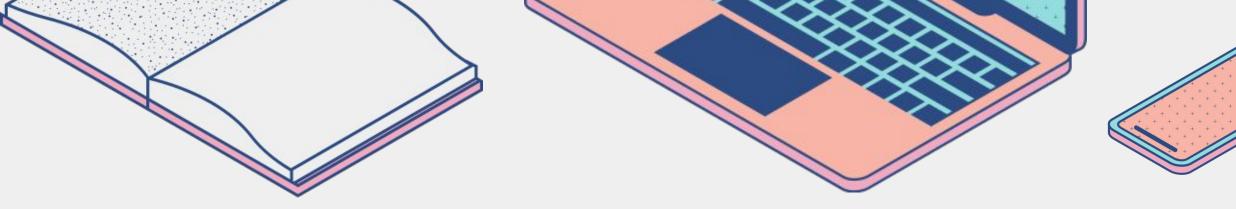

# Jupyter Notebooks and CLIs are VERY useful in school and in industry.

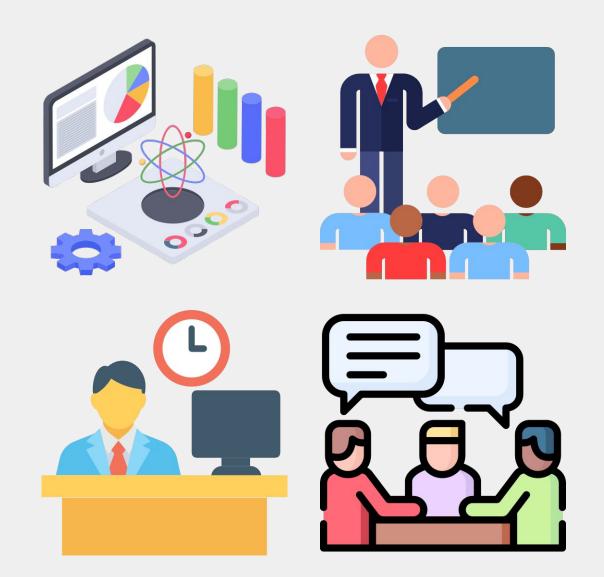

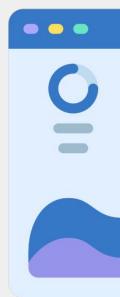

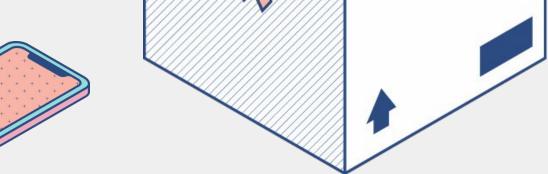

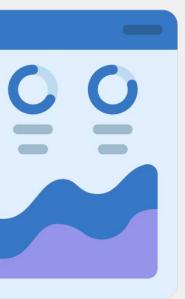

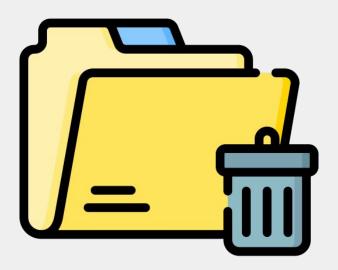

# Downloading software using CLIs can be confusing and very time consuming.

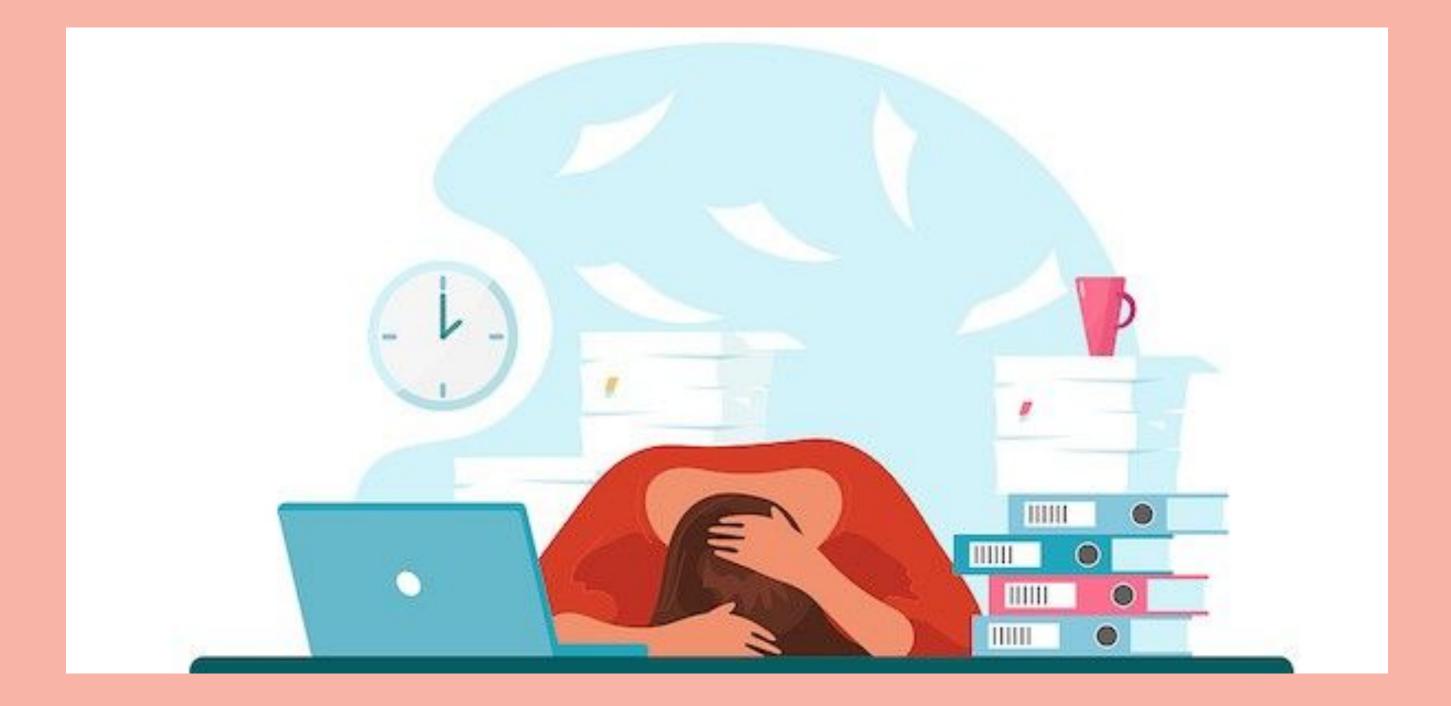

# Documentation on CLIs is scarce and often confusing.

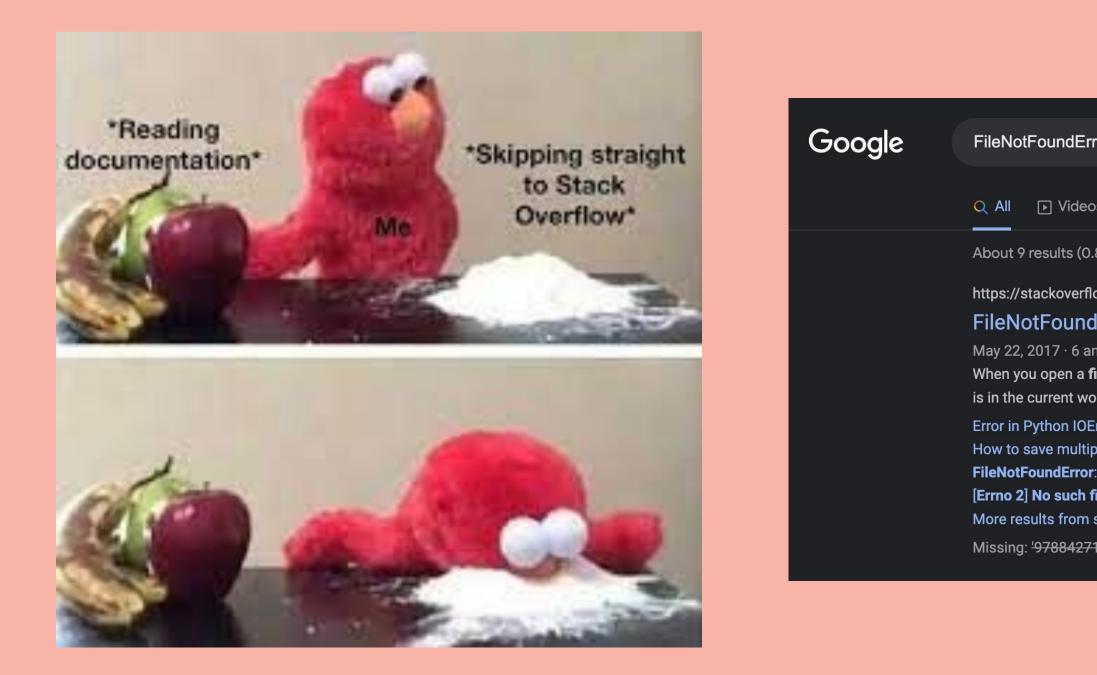

| or: [Errno 2] No such file or directory: '978                                                                                                    | 38427133310_urls 🗙 🛛         | <b>଼</b> |  |  |  |
|----------------------------------------------------------------------------------------------------|------------------------------|----------|--|--|--|
| s 🗉 News ⊘ Shopping 🖬 Images                                                                                                    | : More                       | Tools    |  |  |  |
| 35 seconds)                                                                                                    |                              |          |  |  |  |
| w.com > questions > 22282760 > fil :<br>Error: [Errno 2] No such file or directory - Stack                                                                                                    |                              |          |  |  |  |
| Iswers<br>Iswers<br>Iswers address.csv , you are telling the open() function that your <b>file</b><br>rking <b>directory</b> .                                                                                  |                              |          |  |  |  |
| rror: [Errno 2] No such file or directory: 'data<br>le plotted csv files? FileNotFoundError<br>[Errno 2] No such file or directory: with<br>le or directory: 'Test.csv' in VS Code - Stack<br>stackoverflow.com | Jul 15, 2021<br>Jul 10, 2019 |          |  |  |  |
| <del>33310_urls.</del>   Must include: '9788427133310 <b>_urls</b> .                                                                                                    |                              |          |  |  |  |

# Without proper knowledge of CLIs, a user can easily delete their hard drive.

Administrator: Command Prompt - diskpart

(c) 2012 Microsoft Corporation. All rights reserved.

C:\Windows\system32>diskpart

Microsoft DiskPart version 6.2.9200

Copyright (C) 1999-2012 Microsoft Corporation. On computer: SEAGATE2012

DISKPART> list disk

C:§.

| Disk ### | Status | Size    | Free    | Dyn | Gpt |
|----------|--------|---------|---------|-----|-----|
|          |        |         |         |     |     |
| Disk Ø   | Online | 931 GB  | Ø B     |     |     |
| Disk 1   | Online | 2794 GB | 1024 KB |     |     |

DISKPART> select disk 1

Disk 1 is now the selected disk.

DISKPART> clean

DiskPart succeeded in cleaning the disk.

DISKPART> \_

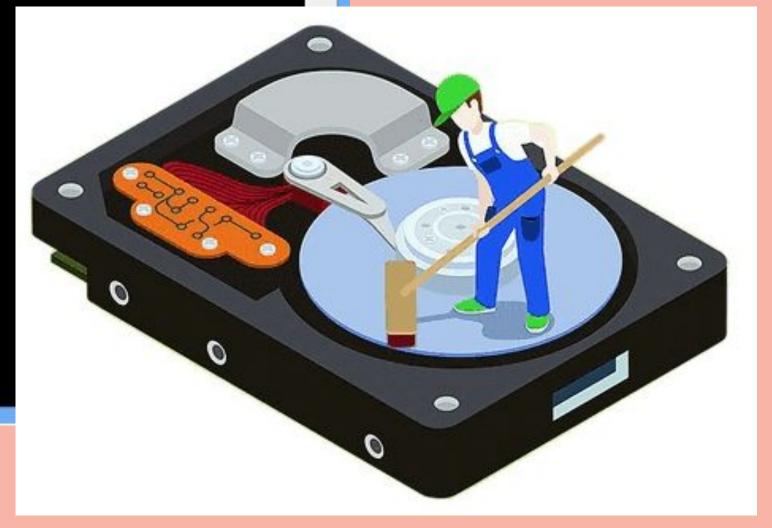

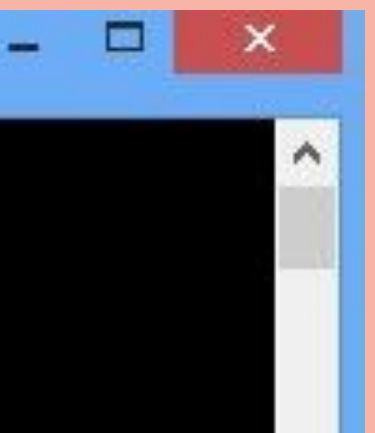

# Writing code using text-based editors can be frustrating

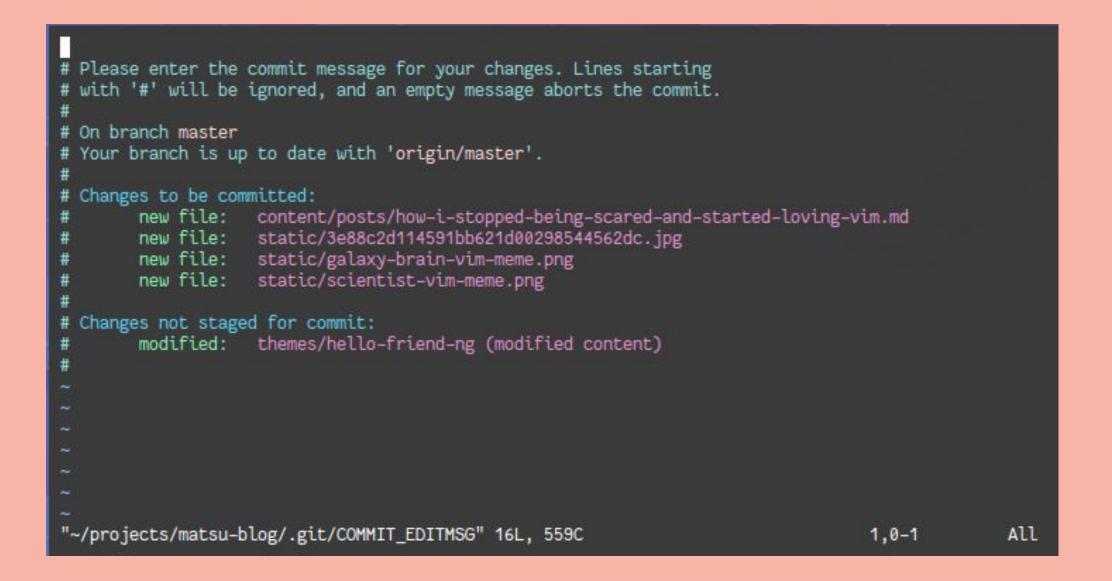

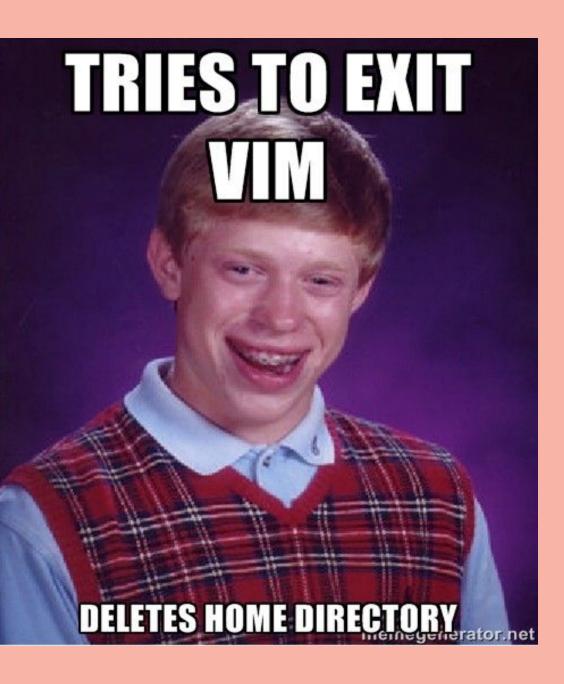

# In Jupyter Notebooks, it's hard to find the packages you need and understand the documentation.

#### matpletlib

Plot types Examples Tutorials Reference User guide Develop Rel

Q Search the docs ...

matplotlib.pyplot.figlegend matplotlib.pyplot.fignum\_exists matplotlib.pyplot.figtext matplotlib.pyplot.figure matplotlib.pyplot.fill matplotlib.pyplot.fill\_between matplotlib.pyplot.fill\_betweenx matplotlib.pyplot.findobj matplotlib.pyplot.flag matplotlib.pyplot.gca matplotlib.pyplot.gcf matplotlib.pyplot.gci matplotlib.pyplot.get matplotlib.pyplot.get\_current\_fig\_manag matplotlib.pyplot.get\_figlabels matplotlib.pyplot.get\_fignums

#### matplotlib.pyplot.figure

matplotlib.pyplot.figure(num=None, figsize=None, dpi= edgecolor=None, frameon=True, FigureClass=<class 'matplotlib.figure.Figure'>, clear=False, \*\*kwargs) ¶

Create a new figure, or activate an existing figure.

#### Parameters: num : int or str or Figure, optional

A unique identifier for the figure. If a figure with that identifier already exists, this figure is made active and returned. An integer refers to the Figure.number attribute, a string refers to the figure label.

If there is no figure with the identifier or *num* is not given, a new figure is created, made active and returned. If *num* is an int, it will be used for the Figure.number attribute, otherwise, an auto-generated integer value is used (starting at 1 and incremented for each new figure). If *num* is a string, the figure label and the window title is set to this value.

figsize : (float, float), default: rcParams["figure.figsize"] (default:
 [6.4, 4.8])

Width, height in inches.

dpi : float, default: rcParams["figure.dpi"] (default: 100.0)

| elease notes                       |                                                      |
|------------------------------------|------------------------------------------------------|
| =None, facecolor=None,<br>[source] | On this page Examples using matplotlib.pyplot.figure |
| nis figure is made active and      |                                                      |

### In Jupyter Notebooks, there is endless possibilities for creative visual presentations using Markdown.

This is awful!

But the markdown cell usually looks like this:

Make an un-directed graph, nodes are (CUID, exam\_key). There is an edge between any nodes with the same CUID or with the same exam\_key. exam\_df['PS Key'][900]: 'AEM-2241-LEC-1-8920' exam\_df['PS Key'][1000]: 'AEM-2241-LEC-2-8921' exam\_df['Exam Key'][900]: 'MLG23' exam\_df['Exam Key'][1000]: 'MLG23' Moral of the story, we should look exam key to organize the exams. In [25]: #The only information we need are ID and Exam Keys. And a node name is made as a combination of the 2. graph df = pd.DataFrame() graph df['CUID'] = exam df['ID'] graph df['exam key'] = exam df['Exam Key'] node names = [] for i in range(len(graph df['CUID'])): curr node name = (graph df.iloc[i,0], graph df.iloc[i,1]) node names.append(curr node name) graph df['node name'] = node names graph df

## Introducing Our Goal

Provide students with a resource that can help guide them to properly set up and use Jupyter Notebook and CLIs for MacOS.

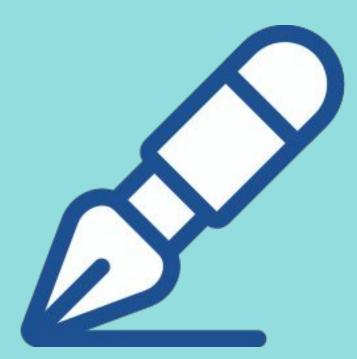

## **Our Solution**

### How to learn these skills

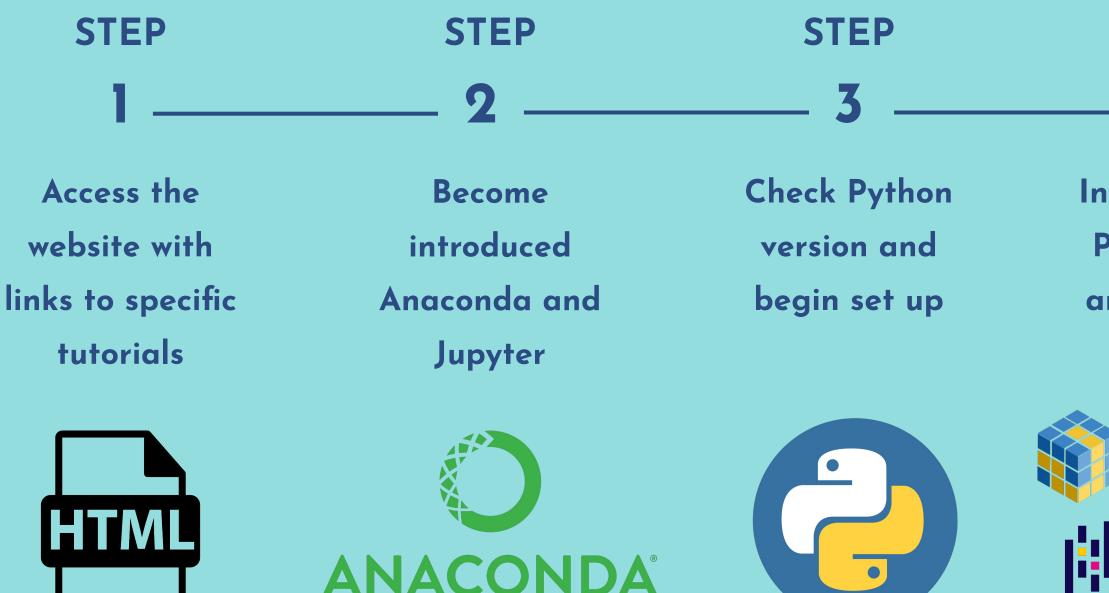

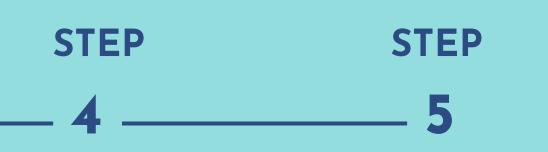

Install appropriate Python packages and create virtual

environments

NumPy

Seaborn

pandas matpletlib

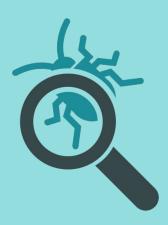

Create, run, and debug cells

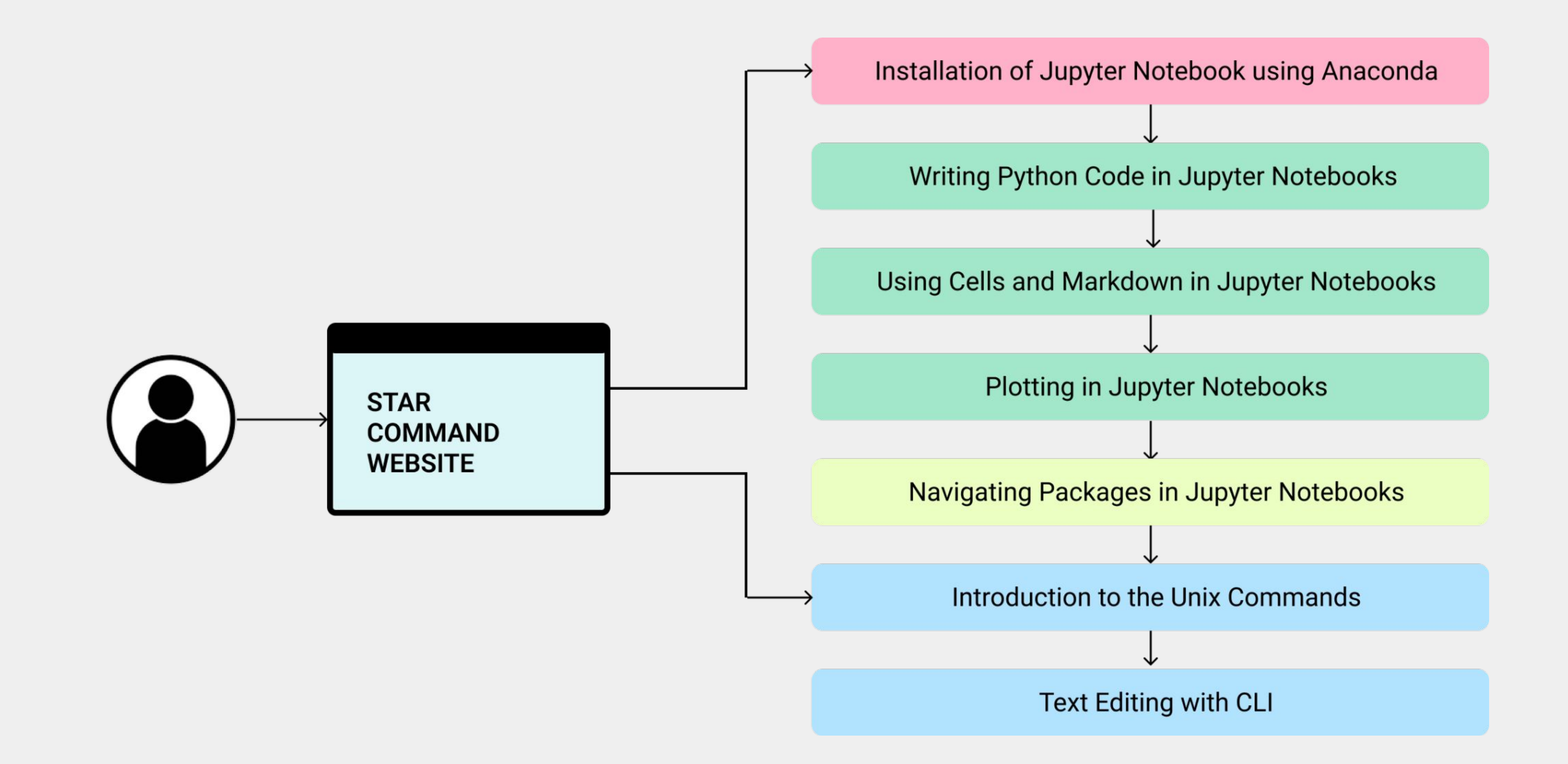

## How to Use Jupyter Notebook

- We aim to teach users how to perform these tasks:
  - 1. How to use markdown in cells
  - 2. How to download packages
  - 3. How to work with specific packages

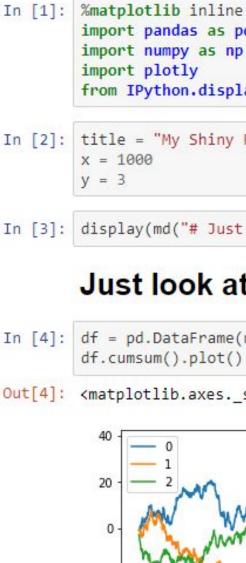

-20

-40

-60

import pandas as pd import numpy as np import plotly from IPython.display import display, Markdown as md

In [2]: title = "My Shiny Report"

In [3]: display(md("# Just look at this graph from {}".format(title)))

#### Just look at this graph from My Shiny Report

In [4]: df = pd.DataFrame(np.random.randn(x, y)) df.cumsum().plot()

Out[4]: <matplotlib.axes.\_subplots.AxesSubplot at 0x7f127adda278>

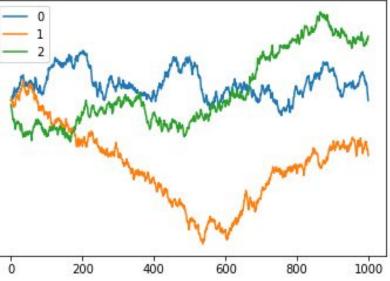

## This is what can be improved for CLIs:

What is currently lacking?

- There is nothing specific that guides users through how to complete basic operations such as downloading packages and running code, especially for MacOS.
- Resources that integrate both of these important tools are nonexistent.

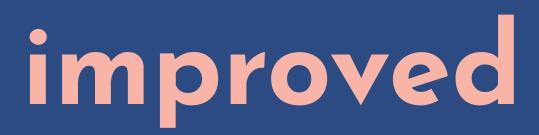

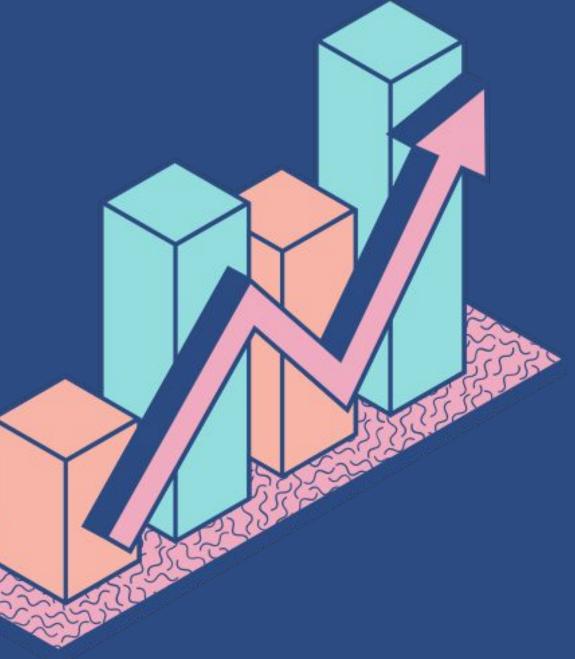

Item 5 20%

## Virtual classroom adoption in the world

AS OF JANUARY 2021 Learning sessions are now conducted online in 95% of schools in the world. Item 4 20%

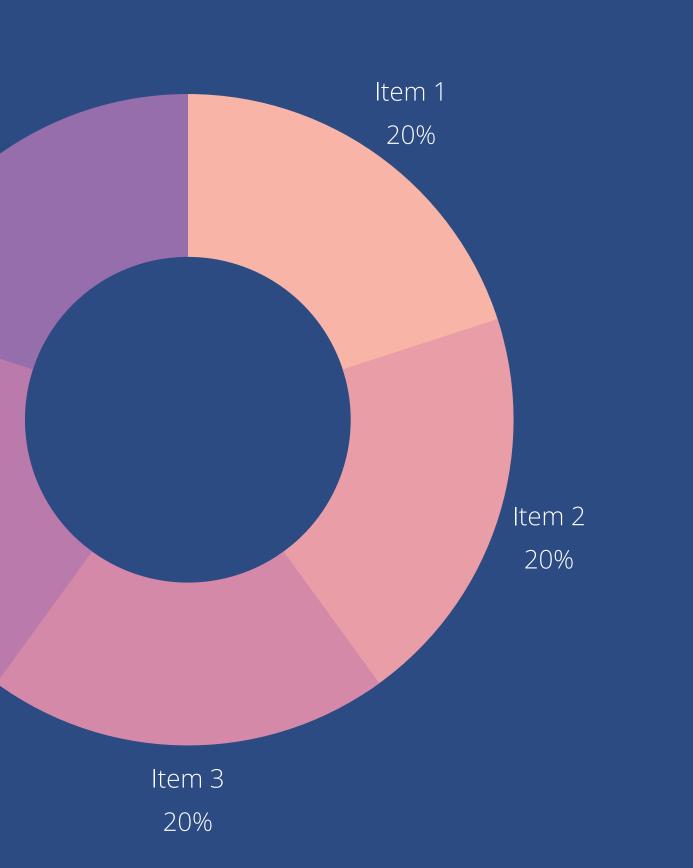

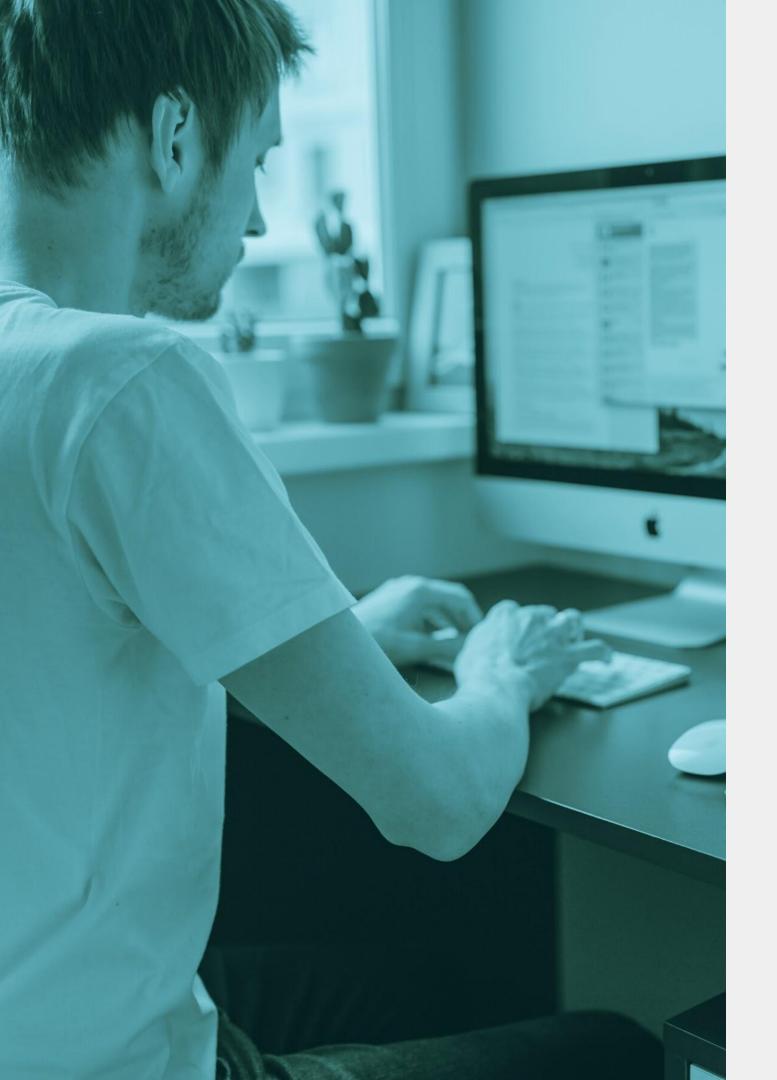

Interactive tech helps create opportunities for communication. It can encourage teachers and students to communicate more, share and discuss ideas, and collaborate with each other.

The Role of Interactive **Technology in Learning** OPENS UP THE WAY WE TEACH AND LEARN

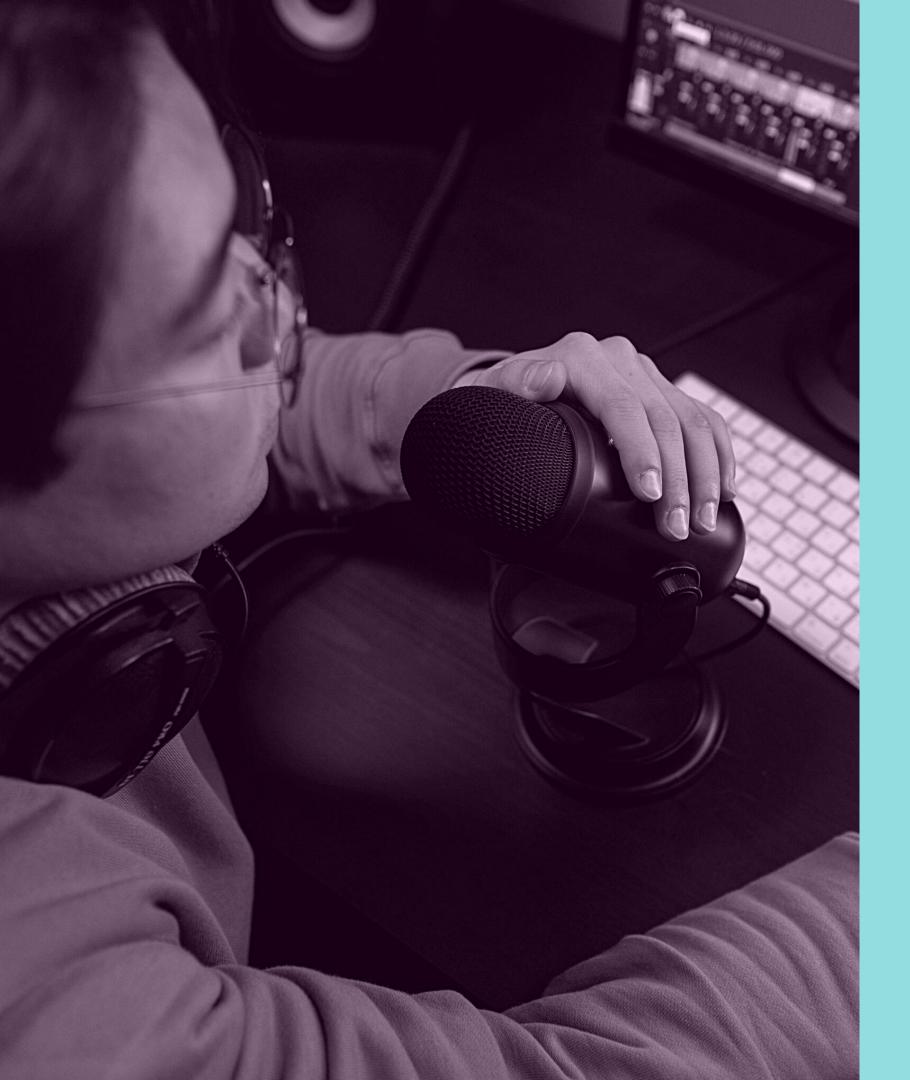

## Remote learning as the new normal

IT'S IMPORT

Remote learning technology has been crucial to education right now, and it will likely be as critical in the future as schools determine the best way they can move forward. Schools can adopt or offer a combination of remote and in-person learning.

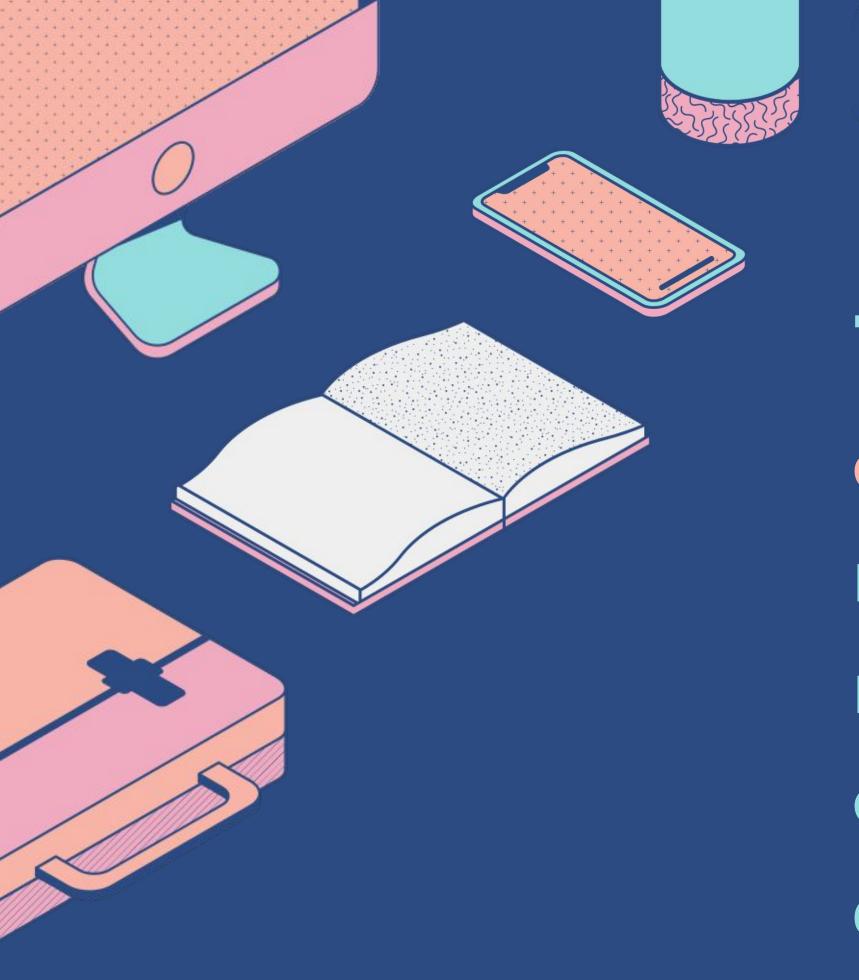

Technology is an effective tool that can make education more meaningful and engaging for teachers and students alike.

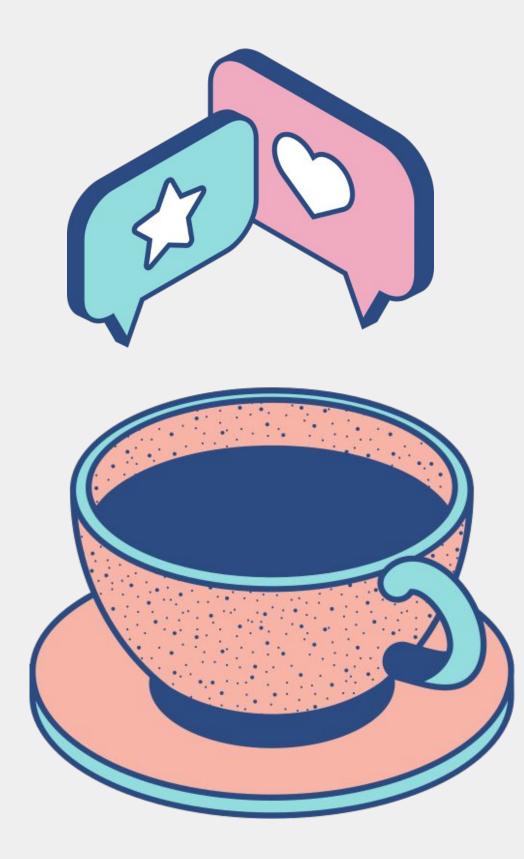

### What's Nextin Digital Learning

- Online classrooms mean digital learning for everyone.
- A global market for practical courses and credentials.
- Improvement in the quality of blended learning
- Rising demand for skills-based programs.
- Greater investment on interactive technology in solving the digital divide

"We need technology in every classroom and in every student and teacher's hand, because it is the pen and paper of our time, and it is the lens through which we experience much of our world." DAVID WARLICK

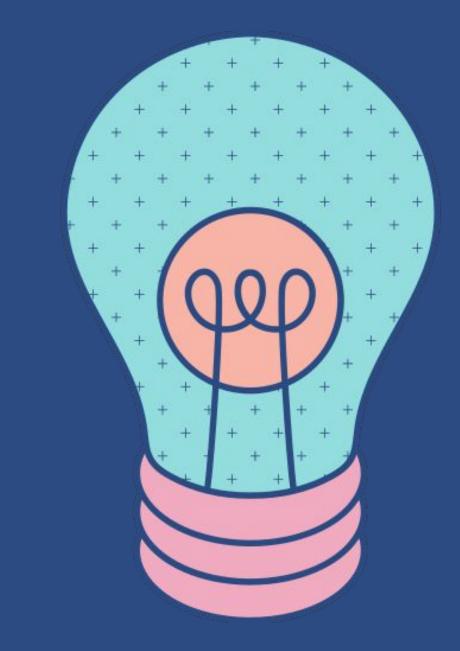

Free Resources Use these free recolorable icons and illustrations in your Canva design

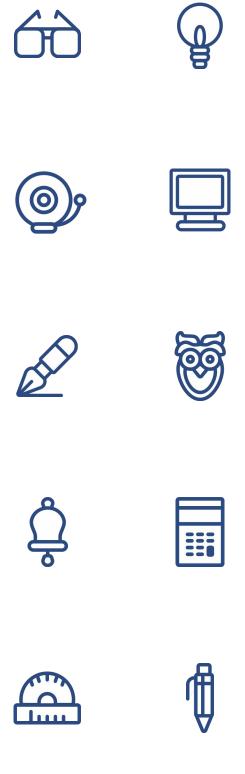

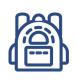

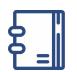

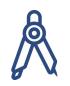

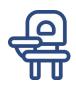

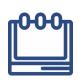

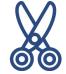

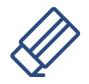

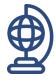

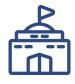

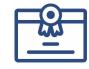

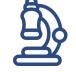

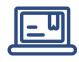

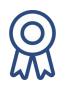

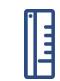

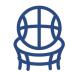

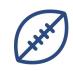

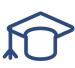

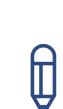

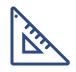

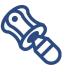